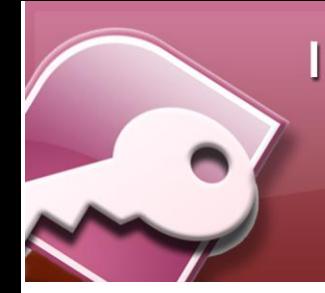

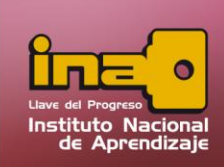

# **RELACIONES**

En una relación se hacen coincidir los datos de los campos clave (normalmente un campo con el mismo nombre en ambas tablas). En la mayoría de los casos, estos campos coincidentes son la clave principal de una tabla, que proporciona un identificador único para cada registro, y una clave externa de la otra tabla. Por ejemplo, una tabla con información sobre empleados puede relacionarse con otra con datos de pedidos a través de un campo común que podría ser id. de empleado.

# **Creación de Relaciones**

Para crear una relación entre tablas realice el siguiente procedimiento.

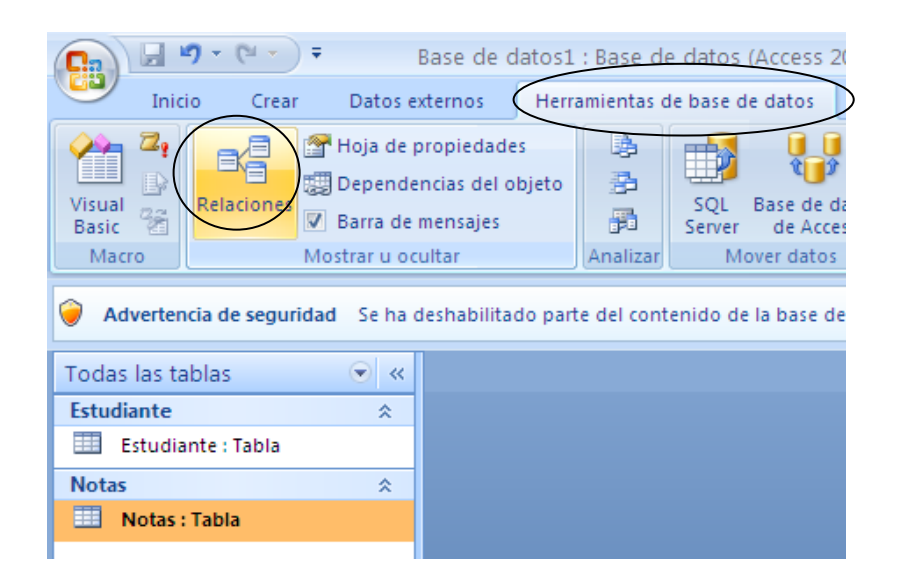

- **i.** Cerrar todas las tablas.
- **ii.** Desde la pestaña Herramientas de base datos, buscar la opción de Relaciones y dar un clic encima.
- **iii.** Agregue las tablas que desea relacionar, cierre el cuadro de tablas.

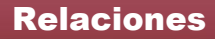

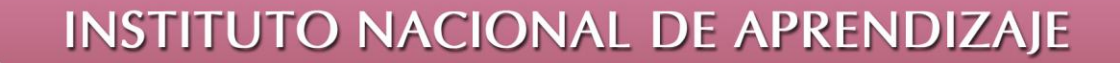

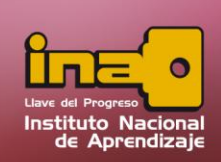

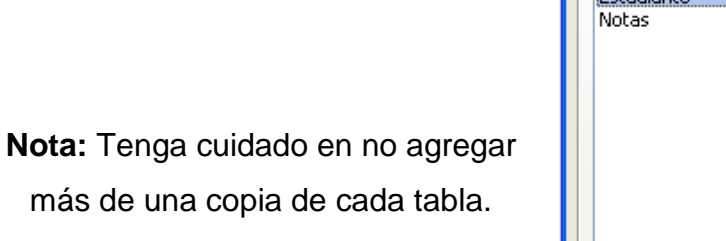

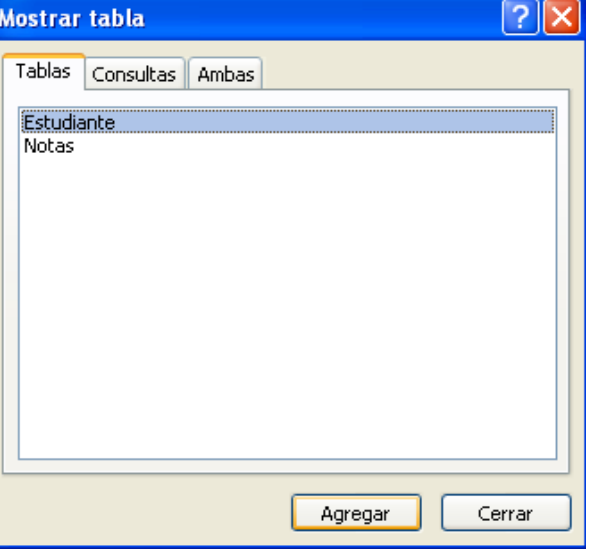

**iv.** Arrastre el campo que desea relacionar de una tabla al campo relacionado de la otra tabla. Si desea arrastrar en una sola operación varios campos, mantenga pulsada la tecla CTRL mientras pulsa en cada uno de los campos para seleccionarlos antes de efectuar el arrastre.

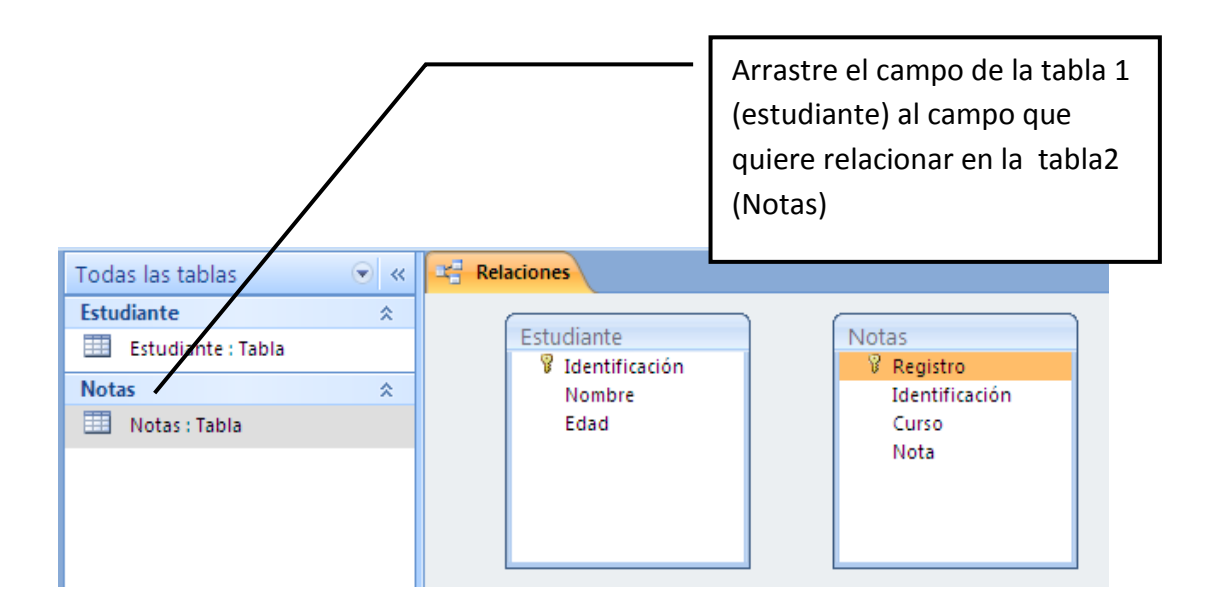

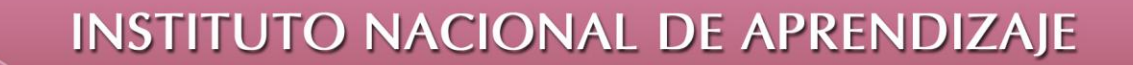

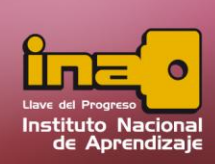

#### **A la hora de asociar campos, tenga esto en cuenta:**

- En la mayoría de los casos, se arrastra el campo de clave principal (mostrado en texto en negrita) de una tabla a un campo similar (normalmente con el mismo nombre) denominado la clave externa de la otra tabla.
- Los campos relacionados no tienen que tener los mismos nombres, pero deben tener el mismo tipo de datos (con dos excepciones, como se explica en el punto cuatro) y deben contener el mismo tipo de información.
- Cuando los campos coincidentes son campos Numéricos, deben tener el mismo valor de la propiedad Tamaño del campo.
- Las dos excepciones a los tipos de datos coincidentes son que se pude hacer coincidir un campo Autonumérico con un campo Numérico si ambos campos tienen la propiedad Tamaños de campo establecida en id. de réplica.
- **v.** Al unir los campos, automáticamente se mostrará la siguiente pantalla de relaciones:

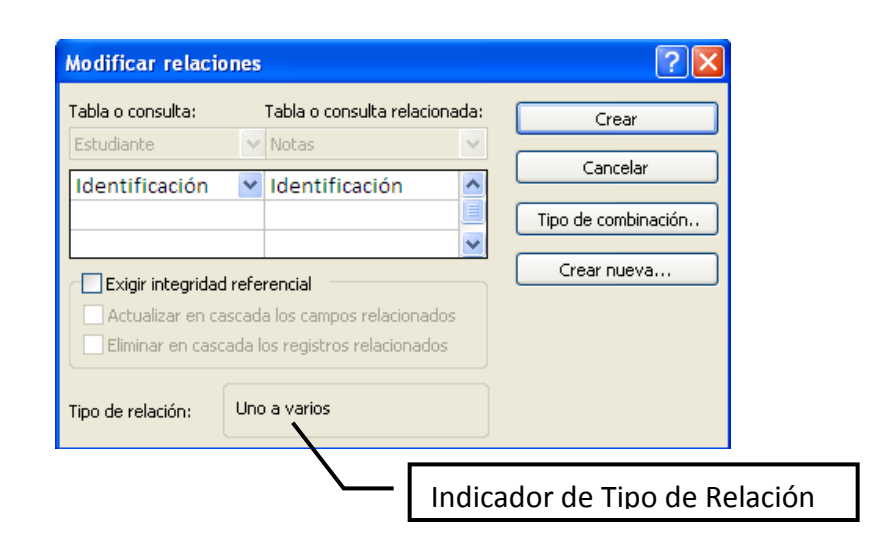

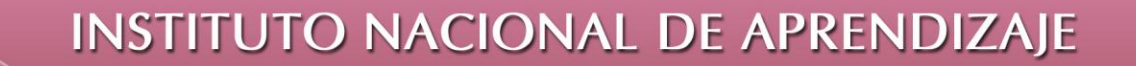

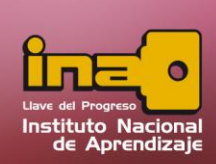

- **vi.** Escoger si desea aplicar una integridad referencial y clic en el botón de aceptar.
- **vii.** Tome en cuenta que si el programa manda un mensaje de error es porque está ocurriendo algún fallo, como ejemplo que las tablas estén abiertas, o que la información dentro de la tabla no coincide o está mal escrita.

### **Tipos de Relaciones**

Dependiendo de la relación, está puede estar en el siguiente tipo, el cual se muestra a continuación:

- **Relación de uno a varios**: Es la más común de las relaciones. Una de las tablas se llama mandataria o principal (tabla A), y cada uno de sus registros puede tener relacionados más de un registro de la otra tabla (tabla B), pero no a la inversa.
- **Relación de varios a varios:** Un registro de la tabla B puede tener muchos registros relacionados de otra tabla A, y viceversa. Este tipo de relación requiere la definición de una tabla C, cuya clave principal está compuesta por las claves de las tablas A y B.

Finalmente, una relación de este tipo se descompone en dos relaciones de uno a varios entre las tablas A y B, con una tercera tabla C.

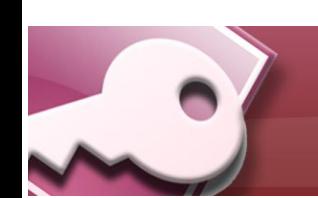

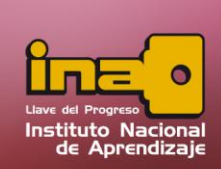

 **Relación uno a uno:** Cada registro de la tabla A está relacionado con un único registro de la tabla B, y viceversa. Este tipo d relación no es común, debido a que la mayoría de la información relacionada de esta forma podría estar en una sola tabla. Este tipo de relación se emplea para dividir una tabla con muchos campos, o para aislar parte de una tabla por razones de seguridad o comodidad.

# **Integridad Referencial**

La integridad referencial son reglas que se establecen para asegurarse de que los datos se mantendrán correctamente relacionados una vez creada la relación. De modo general, estas reglas pueden resumirse en:

- No deben existir registros de una tabla que no estén enlazados a la tabla principal.
- $\triangleright$  No borrar o modificar un registro de la tabla principal si tiene registros relacionados en otra tabla.
- $\triangleright$  No modificar el campo de la tabla relacionada sin hacerlo en la principal.

Para hacer que estas reglas se cumplan, es necesario que el campo en el cual se basa la relación sea da principal o índice único en alguna de las tablas de la relación, y que ambos campos sean del mismo tipo datos (cuando la clave principal sea autonumérico, el campo relacionado debe ser numérico, y coincidir ambos en la propiedad tamaño del campo).

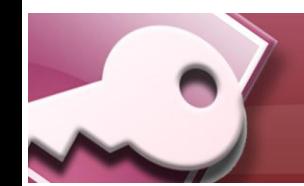

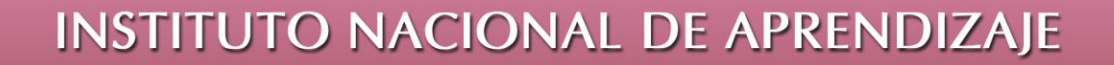

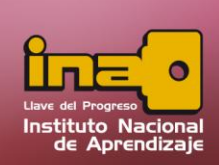

Hay dos opciones en la integridad referencial:

- **Actualizar en cascada a los campos relacionados:** Realiza actualizaciones automáticas en el campo relacionado de las tablas.
- **Eliminar en cascada los registros relacionados:** Cuando se elimina el registro de la tabla principal, se eliminan automáticamente los registros relacionados.

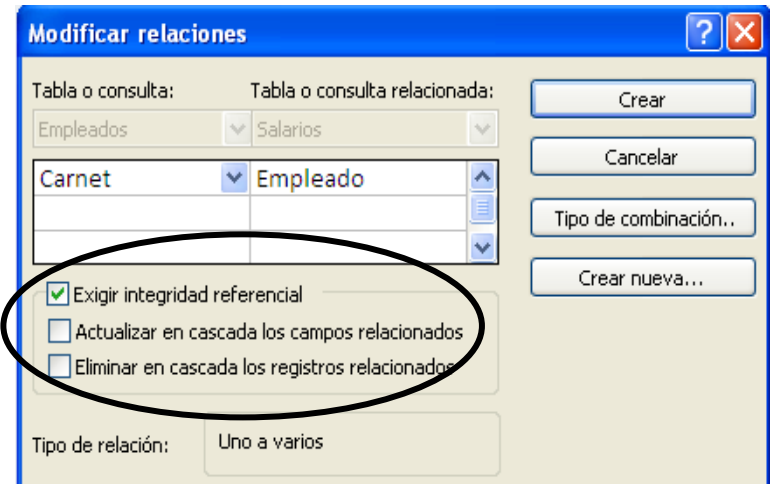

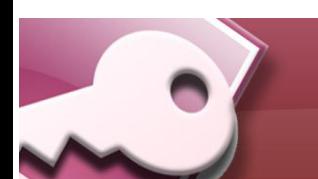

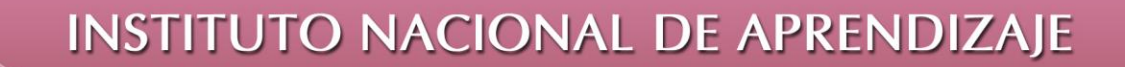

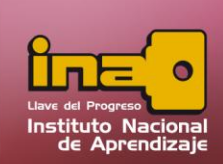

# **Eliminación de una Relación**

Para eliminar una relación realice los siguientes pasos:

- **i.** Marca la relación creada (Línea negra que une las tablas)
- **ii.** Presione la tecla suprimir.
- **iii.** Al mensaje de confirmación, elija aceptar.
- **iv.** Guardar los cambios.

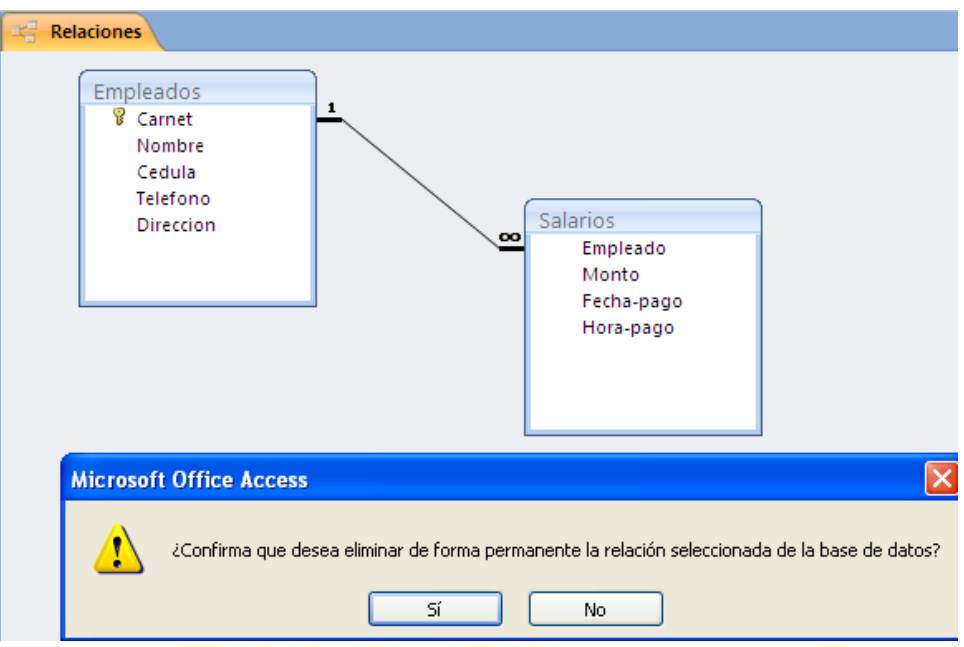

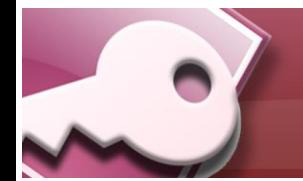